Pentru depunerea declaratiei unice puteti utiliza si link-ul:

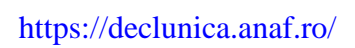

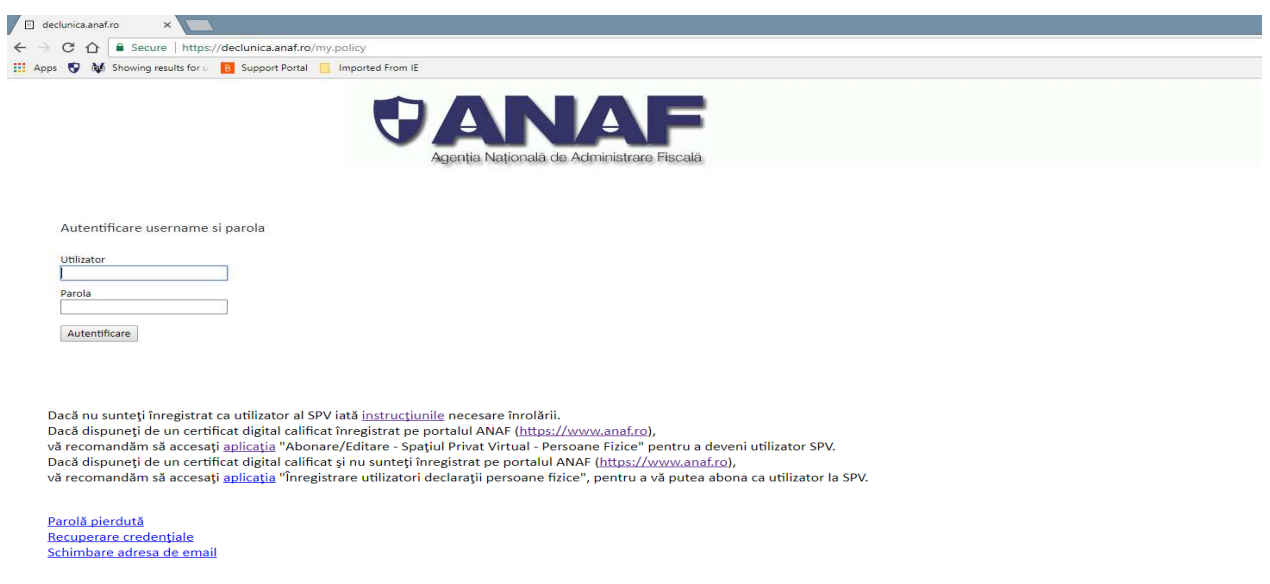

Autentificarea se efectueaza cu user si parola.

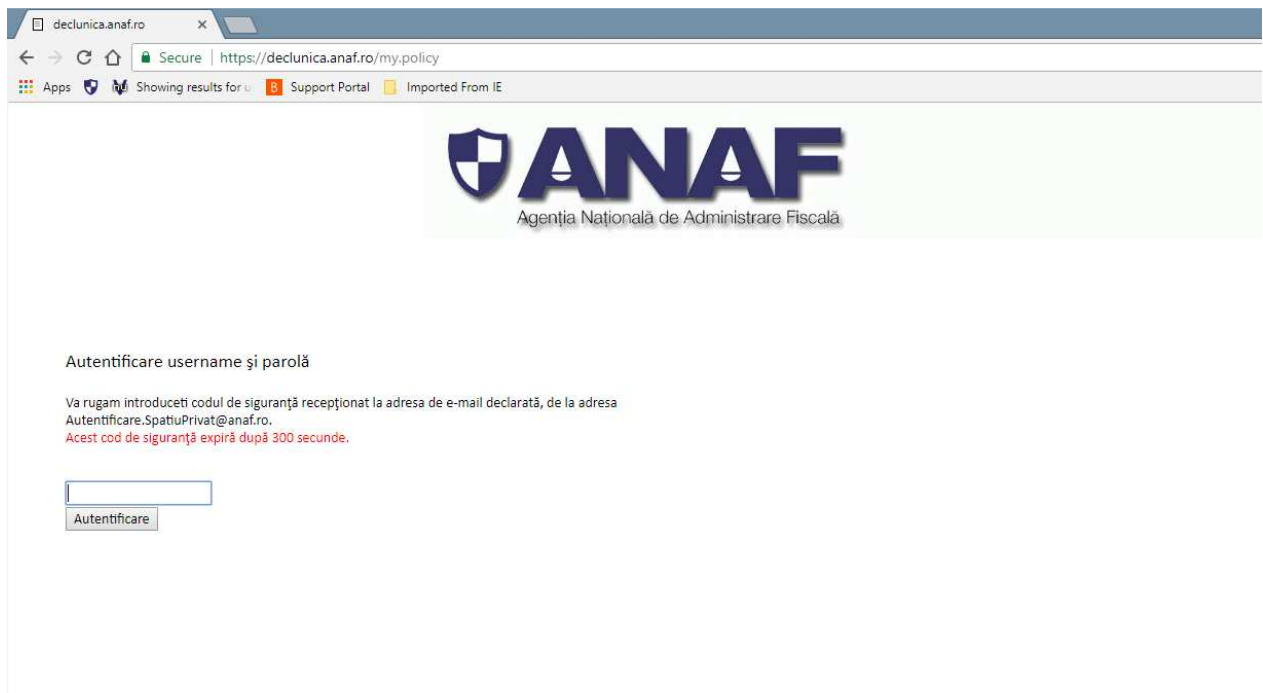

Se va introduce codul de siguranta primit pe e-mail, dupa care veti ajunge in pagina de depunere declaratie

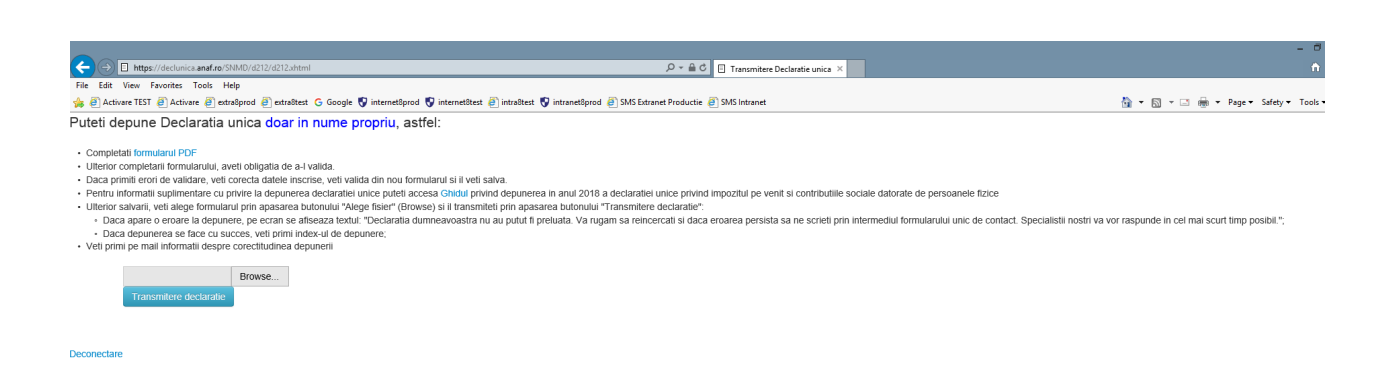

Dupa depunerea declaratiei, se primeste pe e-mail un mesaj daca declaratia are erori sau este valida,

In cazul in care declaratia este valida se va indica link-ul catre www.anaf.ro/StareD112, pentru descarcarea recipisei.